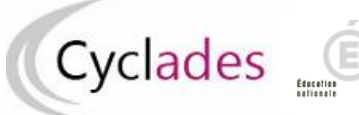

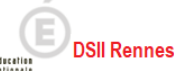

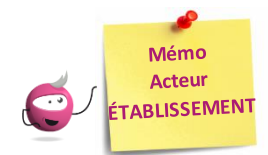

## **Attestation des élèves tangents**

Cette fiche mémo a pour but de vous présenter, en tant qu'acteur Etablissement, les activités liées à l'attestation des élèves tangents. A l'issue de cette fiche mémo, vous saurez **attester** ou **refuser** un élève tangent.

Pour cela, j'accède à l'activité **Evaluation > Délibération > Attester les élèves tangents** de mon portail Etablissement. *Note : un élève est considéré comme « tangent » lorsqu'il a une moyenne supérieure ou égale à 9 et inférieure à 10.*

## **Sélection des candidats**

Avec l'écran de recherche, je positionne éventuelle des critères de sélection de candidats et je clique sur **Rechercher**

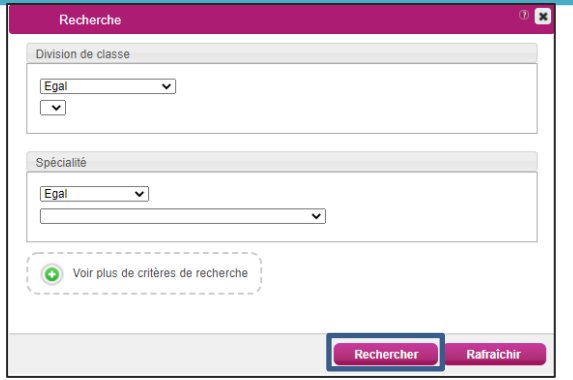

## **Attestation des élèves**

Une fois ma recherche effectuée, j'obtiens la liste des candidats tangents. Plusieurs possibilités me sont offertes :

- 1. Utiliser des **filtres** pour restreindre le périmètre des candidats affichés à l'écran
- 2. Sélectionner globalement **tous**les candidats, en cochant la case en haut à gauche de la liste
- 3. Sélectionner **ungroupe de candidats** par les coches à gauche des candidats concernés
- 4. Appliquer une **décision en masse** (« Attesté » ou « Refusé ») en ayant sélectionné au préalable un groupe de candidats puis cliquer sur **Appliquer**puis **Enregistrer**
- 5. Appliquer **un motif de non délivrance en masse** en ayant sélectionné au préalable un groupe de candidats puis cliquer sur **Appliquer** puis **Enregistrer**
- 6. Je peux également saisir une décision et un motif de non délivrance pour **un candidat**. Une fois les éléments renseignés, je clique sur **Enregistrer**

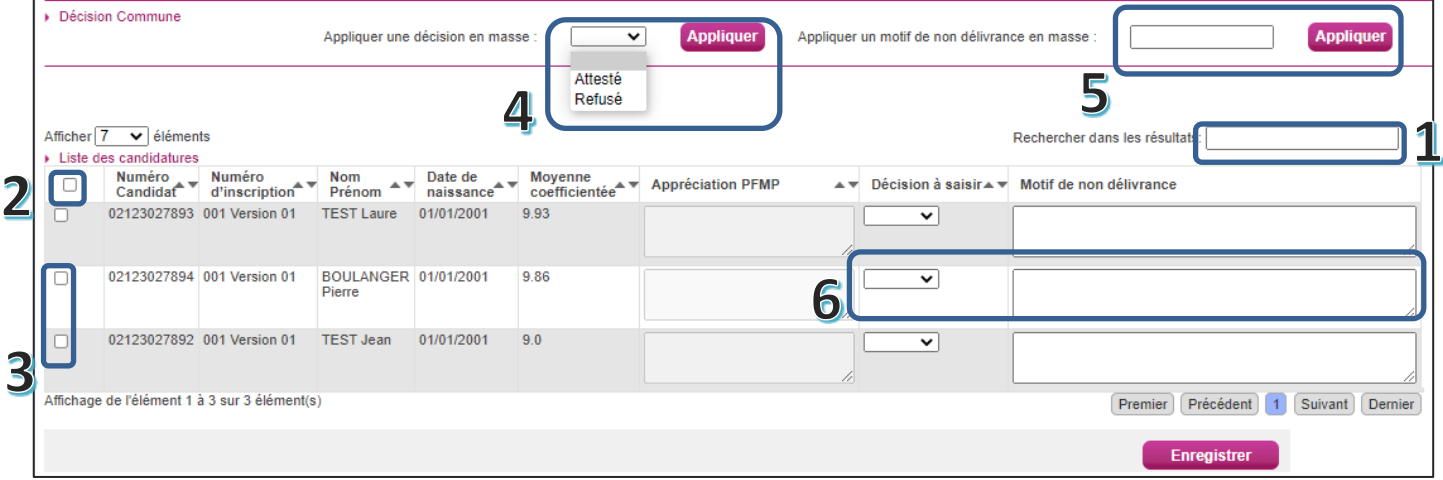

La décision des candidats concernés est modifiée.